# **BAB III METODE PENELITIAN**

## **3.1 Desain Penelitian**

Desain penelitian yang digunakan pada tugas akhir ini adalah deskriptif kuantitatif dengan tujuan untuk mengetahui kinerja struktur gedung bertingkat dengan ketidakberaturan horizontal. Penelitian ini dilakukan dengan pemodelan struktur gedung secara 3 dimensi dan kemudian dilakukan analisis struktur menggunakan analisis respon spektrum dan analisis dinamis riwayat waktu.

Studi kasus yang akan digunakan dalam penelitian ini adalah struktur bangunan gedung utama Rumah Sakit *Edelweiss* yang berlokasi di Jalan Soekarno Hatta No. 550, Bandung, Jawa Barat.

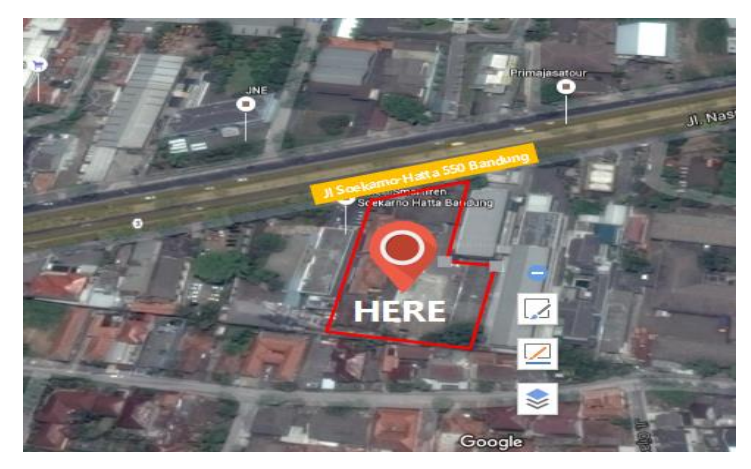

Gambar 3.1 Lokasi Gedung Rumah Sakit *Edelweiss*

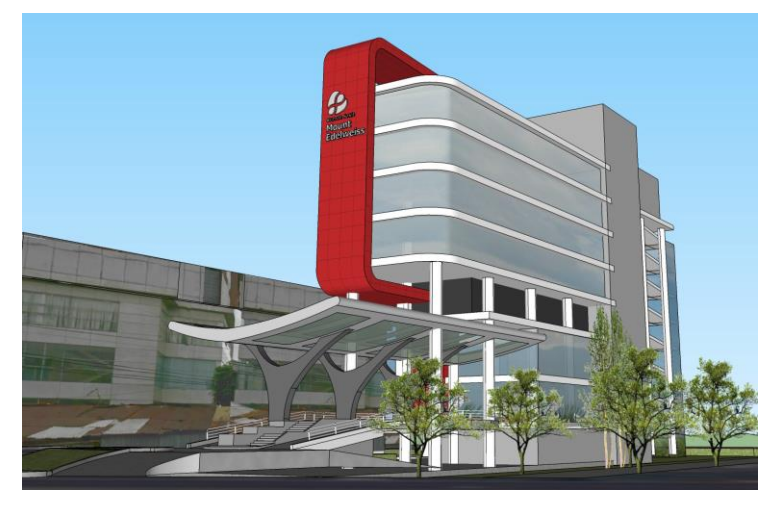

Gambar 3.2 Tampak Rumah Sakit *Edelweiss Sumber : Dokumentasi Proyek PT. Dawa Daya Kahuripan*

34

#### **3.2 Bagan Alir Penelitian**

Metode analisis yang digunakan dalam penelitian ini adalah analisis respon spektrum dan riwayat waktu dengan bantuan program ETABS. Adapun tahapan yang akan dilakukan digambarkan pada bagan alir penelitian berikut.

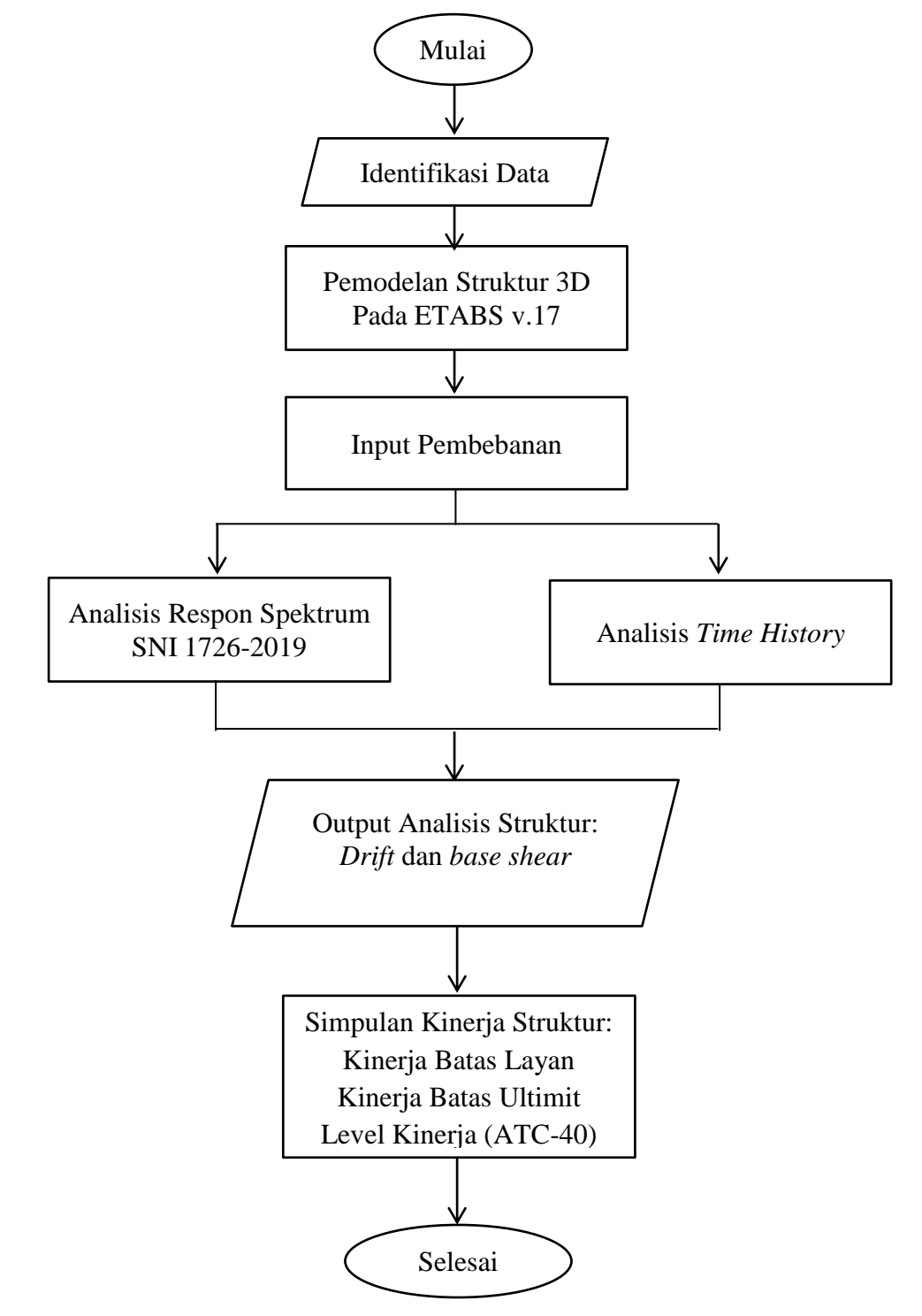

Gambar 3.3 Diagram Alir Penelitian

## **3.3 Tahapan Penelitian**

#### **3.3.1 Identifikasi Data**

Data yang digunakan dalam penelitian ini merupakan data sekunder yaitu berupa data struktur dan *shop drawing* gedung Rumah Sakit *Edelweiss* yang menjadi acuan pembuatan model 3 Dimensi menggunakan ETABS v.17.

Adapun deskripsi dari Gedung Rumah Sakit *Edelweiss* adalah sebagai berikut.

Fungsi Bangunan: Rumah Sakit

Jumlah Lantai : 9 lantai + 1 basement

Tinggi gedung : 35,6 m

Berikut adalah dimensi elemen struktur yang digunakan pada gedung Rumah Sakit Edelweiss :

- a) Tebal Pelat lantai :
	- $\bullet$  S1 : 12 cm
	- $\bullet$  S2 : 15 cm
	- $\bullet$  S3 : 20 cm

b) Dimensi Balok :

- $-B34 : 30 \times 40 \text{ cm}$
- $-B35 : 30 \times 50 \text{ cm}$
- $-B36: 30 \times 60 \text{ cm}$
- $-B46 : 40 \times 60$  cm
- $-B46-2: 40 \times 65$  cm
- $-B47 : 40 \times 70 \text{ cm}$
- $-B48: 40 \times 80 \text{ cm}$
- $B49 \cdot 45 \times 90 \text{ cm}$
- c) Dimensi Kolom :
	- $\bullet$  K1 : 60 x 90 cm
	- $\bullet$  K1-2: 70 x 90 cm
	- $K2: 50 \times 60$  cm
	- $\bullet$  K3-1 : D120 cm
	- $K3-2: D75 cm$

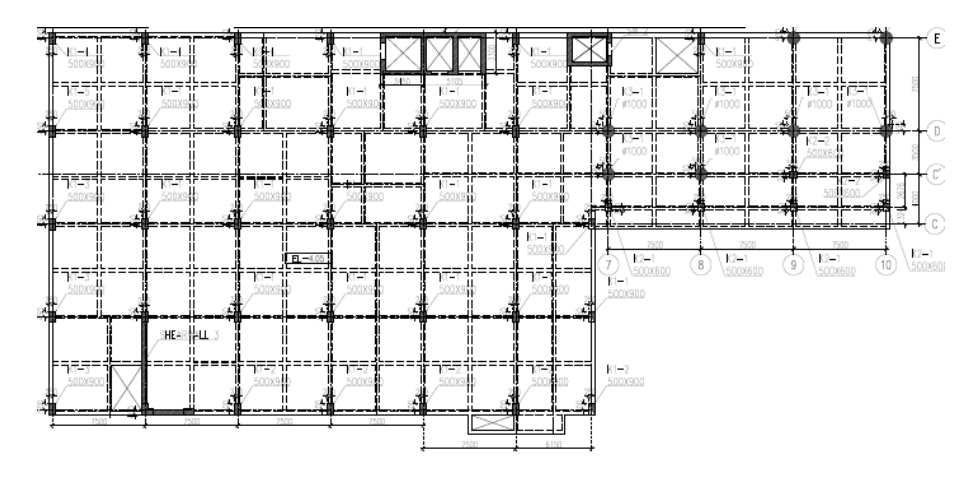

(a) Lantai Dasar

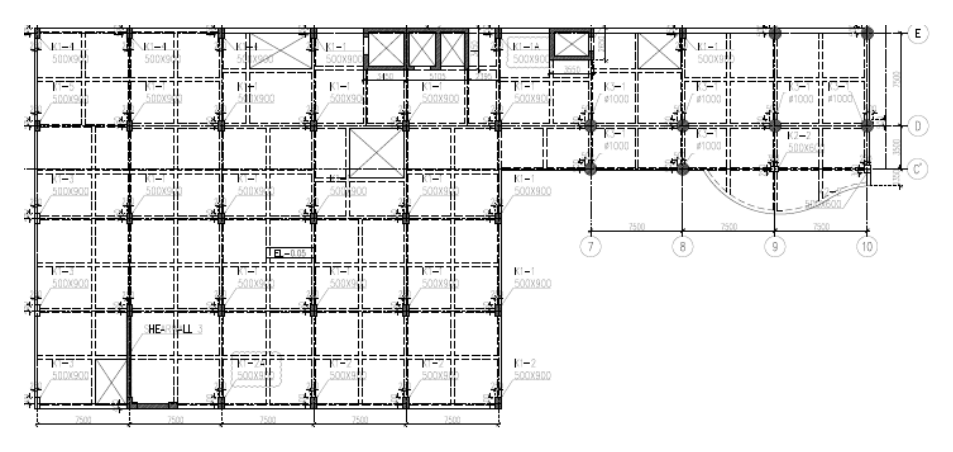

(b) Lantai 1

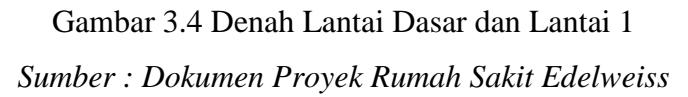

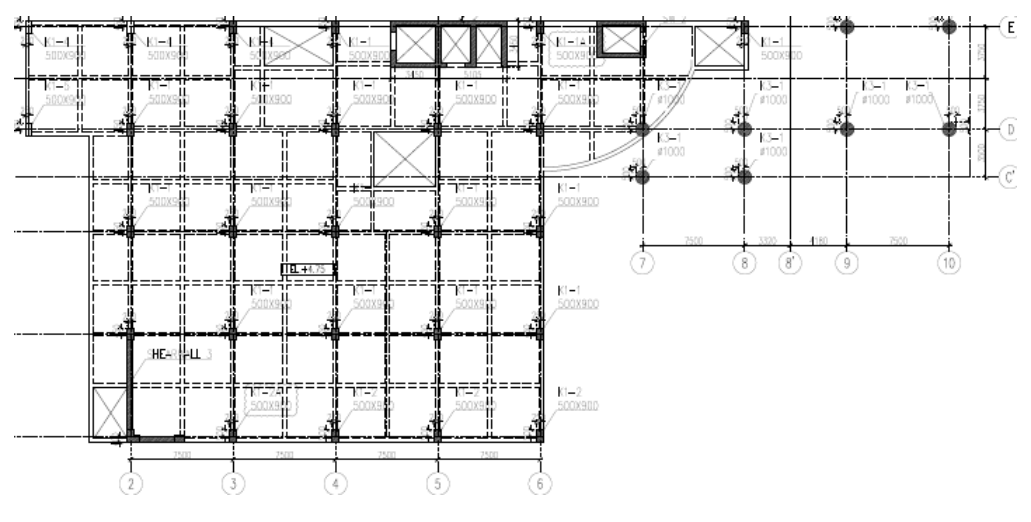

(a) Denah Lantai 2

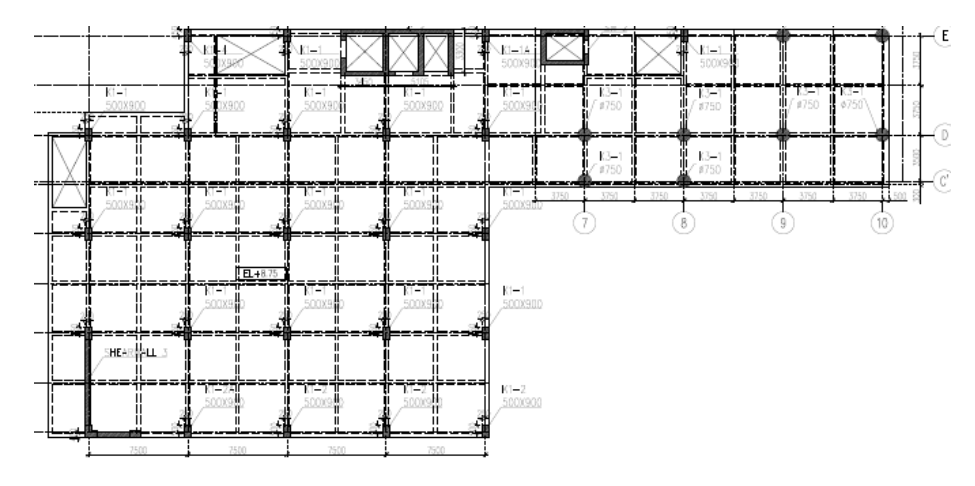

(b) Denah Lantai 3 Gambar 3.5 Denah Lantai 2 dan Lantai 3 *Sumber : Dokumen Proyek Rumah Sakit Edelweiss*

# **3.3.2 Pemodelan Struktur**

Pemodelan struktur menggunakan portal 3D dengan mendefinisikan dimesi dan material elemen struktural yang akan digunakan yang kemudian akan digambarkan pada ETABS v.17 sesuai dengan *shop drawing* gedung Rumah Sakit *Edelweiss* seperti balok, kolom, pelat lantai dan dinding geser.

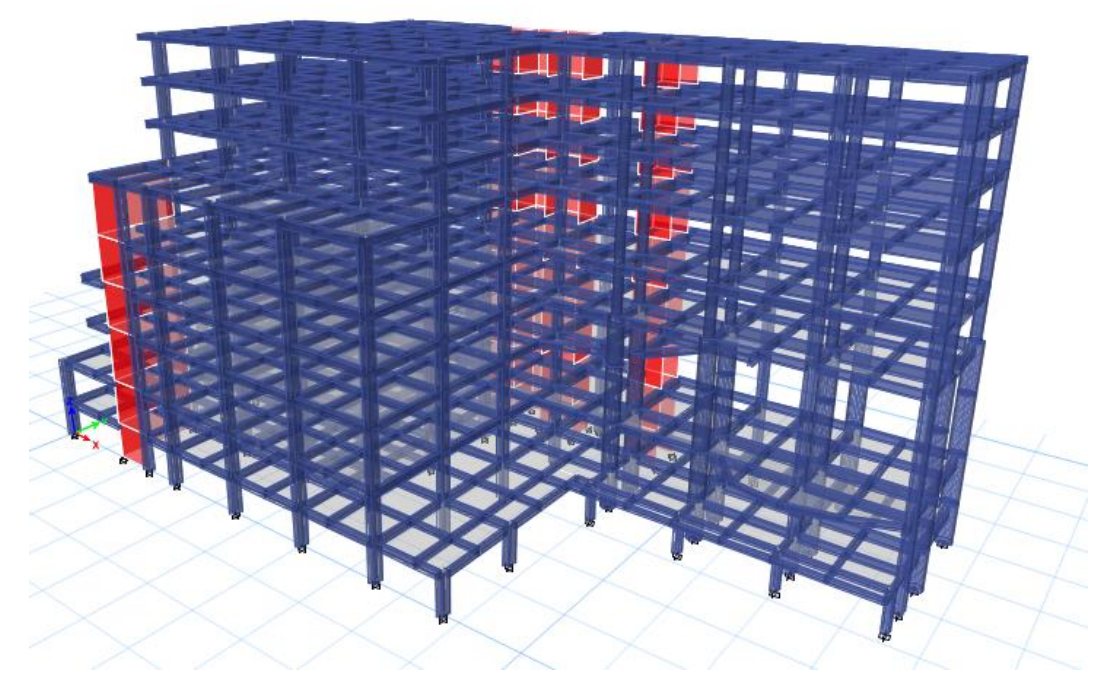

Gambar 3.6 Pemodelan 3D Gedung Rumah Sakit Edelweiss pada ETABS

#### **3.3.3 Input Pembebanan Struktur**

#### **A. Beban Mati**

Beban mati merupakan berat seluruh bahan konstruksi bangunan gedung yang terpasang. Berat sendiri elemen struktur seperti kolom, balok, pelat lantai dan dinding geser dihitung secara otomatis dengan program ETABS v.17. Adapun mutu material yang digunakan pada Gedung Rumah Sakit Edelweiss adalah sebagai berikut.

#### **1) Beton**

Beton yang digunakan pada bangunan struktur gedung utama Rumah Sakit Edelweiss yaitu.

- a) Mutu Beton (f'c) 30 MPa untuk balok dan pelat
- b) Mutu Beton (f'c) 35 MPa untuk kolom
- c) Mutu Beton (f'c) 40 MPa untuk dinding geser

## **2) Baja Tulangan**

Baja tulangan yang digunakan pada bangunan struktur gedung utama Rumah Sakit Edelweiss terdiri dari beberapa spesifikasi yaitu baja tulangan polos dengan BJTP 24 dengan nilai fy sebesar 240 MPa dan baja tulangan ulir (*deform*) dengan BJTD 40 dengan nilai fy sebesar 400 MPa.

| Material                  | Berat Jenis ( $\text{Kg/m}^2$ ) |
|---------------------------|---------------------------------|
| <b>Beton Bertulang</b>    | 2400                            |
| Spesi (adukan semen) 1 cm | 21                              |
| Keramik                   | 7Δ                              |
| Plafond dan penggantung   | 18                              |

Tabel 3.1 Berat Jenis Material

#### **B. Beban Hidup**

Beban hidup rencana pada penelitian ini diasumsikan sebesar 250 kg/m<sup>2</sup>, disesuaikan dengan SNI 1727-2020 atau tabel 2.14 pada bab sebelumnya. Serta beban atap rencana sebesar 100 kg/m<sup>2</sup>.

#### **C. Beban Gempa**

Perhitungan beban gempa dihitung sesuai dengan SNI 1726-2019. Pembuatan repons spektrum dilakukan dengan langkah-langkah sebagai berikut.

<sup>1)</sup> Menentukan Kategori Resiko Bangunan Gedung

Kategori resiko bangunan gedung dapat dilihat pada tabel 2.3 atau pada SNI 1726-2019 (tabel 3). Sesuai dengan fungsi bangunan sebagai rumah sakit, maka gedung Rumah Sakit Edelweiss masuk ke dalam kategori resiko IV.

2) Menentukan Faktor Keutamaan

Nilai faktor keutamaan gedung dapat ditentukan berdasarkan tabel 2.4 atau pada SNI 1726-2019 (tabel 4). Berdasarkan kategori resiko struktur bangunan gedung Rumah Sakit Edelweiss maka faktor keutamaannya sebesar 1,5.

3) Menentukan Klasisifikasi Situs

Klasifikasi situs ditentukan berdasarkan data tanah setempat bangunan gedung yang akan dilakukan penelitian. Dalam penelitian ini data tanah tidak diketahui, maka tanah setempat diasumsikan sebagai tanah lunak.

- 4) Menentukan parameter percepatan batuan dasar  $(S_S \text{ dan } S_I)$
- 5) Menentukan faktor Koefisien Situs (*F<sup>a</sup>* dan *Fv*)
- 6) Hitung parameter percepatan desain  $(S_{DS} \text{ dan } S_{DI})$
- 7) Menentukan Kategori Desain Seismik, KDS (A-F)

)

8) Hitung Respons spektrum percepatan desain

$$
T_o = 0.2 \frac{S_{D1}}{S_{DS}}
$$
  

$$
T_S = \frac{S_{D1}}{S_{DS}}
$$
  

$$
S_a = S_{DS} \left( 0.4 + 0.6 \frac{T}{T_0} \right)
$$

9) Plot hasil hitungan ke dalam bentuk grafik

Dalam mendefinisikan beban gempa terdapat faktor skala yang digunakan sesuai dengan SNI 1726-2019, adapun persamaan yang digunakan untuk menghitung faktor skala adalah:

$$
F = \frac{g.I_e}{R}
$$

Keterangan :

- $I = f$ aktor keutamaan gempa
- g = besaran gravitasi  $(9,81 \text{ m/s}^2)$
- $R$  = koefisien modifikasi respons

#### **3.3.4 Analisis Struktur**

#### **3.3.4.1 Analisis Respon Spektrum**

Setelah pemodelan struktur dan input pembebanan pada ETABS v.17, akan dilakukan analisis respon spektrum atau *running* awal program. Analisis ini dilakukan untuk mendapatkan nilai *displacement, base shear,* dan *drift* yang selanjutnya dilakukan kontrol terhadap gaya geser dasar.

Untuk kontrol gaya geser dasar digunakan persamaan berikut.

$$
V_{Dinamik} \ge V_{statik} \tag{3.1}
$$

Keterangan:

 $V_{Dinamik}$  = gaya geser yang didapat dari hasil analisis dinamis respons spektrum

$$
V_{statik} = gaya geser statik
$$

Nilai dari *Vstatik* dapat dicari dengan menggunakan persamaan berikut.

$$
V = C_s \times W \tag{3.2}
$$

Keterangan:

 $C_S$  = koefisien respons seismik

 $W =$  berat seismik efektif

Nilai *W* merupakan berat bangunan gedung keseluruhan yang terdiri dari beban hidup dan beban mati yang dihitung secara manual maupun dengan program ETABS v.17.

Nilai *C<sup>S</sup>* dapat ditentukan berdasarkan persamaan berikut.

$$
\mathcal{C}_{S} = \frac{S_{D1}}{T\left(\frac{R}{l}\right)}\tag{3.3}
$$

*C<sup>s</sup>* harus tidak kurang dari

$$
C_s = 0.044 S_{DS} I_e \ge 0.01\tag{3.4}
$$

Apabila tidak memenuhi persamaan (3.1) maka faktor skala harus dirubah.

Adapun persamaan yang digunakan untuk merubah faktor skala adalah:

$$
x = \frac{V_{statik}}{V_{dinamik}}
$$
(3.5)

Hasil dari persamaan di atas digunakan sebagai faktor pengali faktor skala yang sebelumnya.

#### **3.3.4.2 Analisis Riwayat Waktu**

Data yang dibutuhkan dalam analisis riwayat waktu adalah akselerogram gempa yang diangkakan sebagai gerakan tanah masukan. Pemilihan akselerogram mengacu pada persyaratan SNI 1726-2019 yaitu gerak tanah yang sesuai harus diseleksi dari peristiwa-peristiwa gempa yang memiliki magnitudo, patahan dan mekanisme sumber gempa yang konsisten dengan hal-hal yang mengontrol ketentuan gempa maksimum yang dipertimbangkan.

Adapun tahapan yang harus dilakukan sebelum menggunakan rekaman gempa sebagai beban gempa yaitu sebagai berikut.

## **1. Memilih rekaman gempa asli**

Lokasi gedung yang berada di kota Bandung, Jawa Barat termasuk ke dalam zona rawan gempa dengan kekuatan gempa  $\pm 7.0$  M<sub>w</sub> (Peta seismitas Sunda Timur). Hal tersebut dibuktikan pada riwayat gempa BMKG yang terjadi di Jawa Barat pada 15 Desember 2017 (Lat. -7,75, Long. 108,11) dengan kekuatan gempa 6,9 Mw.

Berdasarkan SNI 1726-2019 setidaknya diperlukan 3 (tiga) rekaman atau simulasi riwayat waktu percepatan yang harus dipilih dari beberapa kejadian gempa dengan kemiripan magnitudo dan jarak sumber gempa yang ditinjau. Maka dipilih 3 (tiga) data rekaman gempa berupa *groundmotion* yang diunduh dari website *<https://ngawest2.berkeley.edu/>* yang belum diskalakan terhadap gempa di Bandung sebagai berikut:

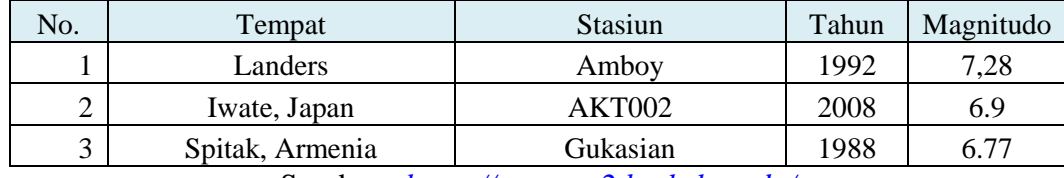

Tabel 3.2 *Ground Motion* untuk Perhitungan Analisis Riwayat Waktu

Sumber : *<https://ngawest2.berkeley.edu/>*

# **2. Pencocokan/Matching Rekaman Gempa Asli pada Respons Spektra Desain**

Pencocokan/*Matching* rekaman gempa asli terhadap respon spektrum lokasi bangunan menggunakan bantuan program SeismoMatch.

## **3. Penskalaan Percepatan Puncak Permukaan Tanah**

SNI 1726-2019, menetapkan setiap gerak tanah dalam analisis harus dikalikan (diskalakan) dengan I/R (sesuai konsep desain kapasitas), maka perhitungan PGAM(diskalakan) atau percepatan puncak tanah setempat dihitung dengan persamaan 2.14.

## **4. Penskalaan PGA Rekaman Gempa pada PGA** *site* **(PGAM)**

Percepatan gempa maksimum masukan dari akselerogram pilihan disetarakan dengan percepatan permukaan tanah maksimum sesuai kondisi tanah setempat. Faktor skala diperhitungkan agar percepatan gempa masukan dari akselerogram menjadi setara dengan percepatan puncak permukaan tanah setempat dihitung dengan faktor skala berikut:

$$
FS = PGA_{M(diskalakan)} / PGA_{M\text{ Max}} \tag{3.6}
$$

Keterangan :

 $PGA_{\text{M(diskalakan)}}$  = percepatan puncak tanah setempat  $PGA_{M\text{ Max}}$  = percepatan puncak tanah dari akselerogram

# **3.4 Hasil Analisis Struktur**

Hasil analisis struktur pada SAP2000 v.14 didapatkan nilai *drift* dan *base shear.* Hasil tersebut akan menjadi acuan dalam menentukan kinerja struktur gedung yang diamati. Berdasarkan hasil analisis data dan pembahasan, maka dapat dibuat kesimpulan yang sesuai dengan tujuan penelitian.